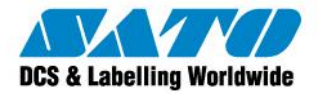

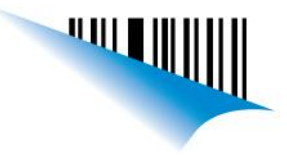

## **Guía rápida de ajustes principales de la impresora LM408/412e**

#### **Cómo seleccionar el modo de operación de la impresora**

En nuestra impresora tenemos la posibilidad de seleccionar dos modos de operación: "Continuo" o "Tear-Off". El modo Continuo es utilizado para imprimir sobre etiquetas que no tienen separación entre ellas. En este modo la impresión de etiquetas ocurre continuamente ya que quedan desactivados los sensores de etiqueta. El modo Tear-Off , se utiliza para etiquetas que tienen separación entre ellas, en este modo, luego de una tanda de impresión la última etiqueta quedará posicionada en la posición de corte, de manera de poder extraerlas fácilmente. A continuación se muestra el Panel del operador:

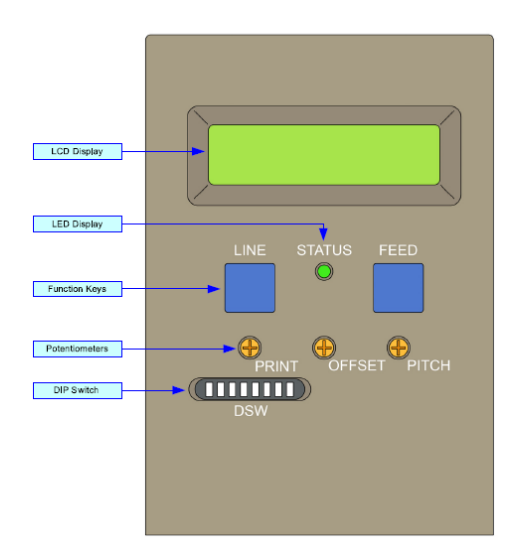

Pasos a seguir para seleccionar el modo de operación:

- 1) Apagar la impresora.
- 2) Mantener presionada la tecla LINE y encender la impresora.
- 3) Soltar la tecla LINE una vez encendida la impresora.
- 4) Presionar sucesivamente LINE hasta la opción MOVE MODE.

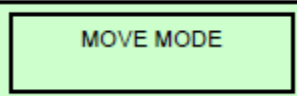

- 5) Presionar FEED y entraremos al modo.
- 6) Presionar LINE para movernos entre las opciones CONT y TEAR.

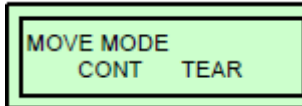

- 7) Posicionarnos sobre la opción deseada y presionar FEED para seleccionar.
- 8) En caso de haber seleccionado TEAR saltar al siguiente paso. Si seleccionó CONT deberá elegir el PITCH SENSOR, colocarlo en OFF presionando FEED.

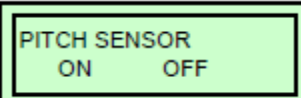

9) Luego apagar la impresora y volver a encenderla. El modo de operación debería quedar seleccionado.

Sato Argentina S.A. Pola 3166 (C1439ENL) C.A.B.A. Argentina Tel.(5411) 4887-9000 Fax.(5411) 4638-5049

# www.satoargentina.com.ar

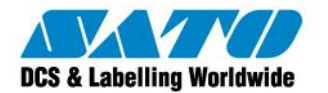

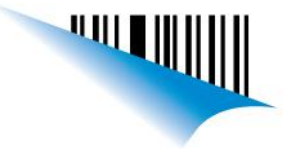

### **Cómo darle prioridad al seteo de ajustes desde el Panel del Operador**

Tenemos la posibilidad de darle prioridad al seteo de opciones desde la impresora sobre los comandos enviados desde la computadora. Los pasos a seguir son los siguientes:

- 1) Apagar la impresora.
- 2) Mantener presionada la tecla LINE y encender la impresora.
- 3) Soltar la tecla LINE una vez encendida la impresora.
- 4) Presionar sucesivamente LINE hasta la opción SERVICE MODE.

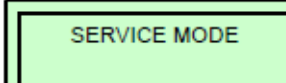

5) Presionar sucesivamente FEED hasta la opción PRIORITY SETTING.

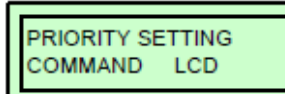

- 6) Presionar LINE para movernos entre las opciones COMMAND y LCD.
- 7) Posicionarnos sobre la opción LCD y presionar FEED.
- 8) Luego apagar la impresora y volver a encenderla. El modo debería quedar seleccionado.

#### **Cómo modificar los valores de oscuridad y velocidad desde la impresora**

La impresora nos permite poder modificar los valores de oscuridad y velocidad desde el Panel del operador. Los pasos a seguir son los siguientes:

1) Con la impresora encendida presionar la tecla LINE para sacarla de línea (modo OFFLINE).

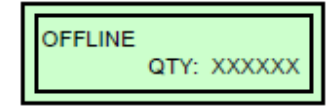

- 2) Presionar a la vez las teclas LINE y FEED durante 3 segundos y soltarlas.
- 3) Presionar la tecla LINE para seleccionar la oscuridad de impresión. Luego pulsar FEED.

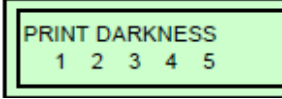

4) Presionar la tecla LINE para seleccionar la velocidad de impresión. Luego pulsar FEED.

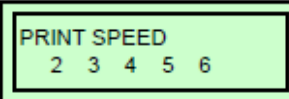

- 5) Luego seleccionamos el PITCH OFFSET, dejarlo en 00 presionando sucesivamente la tecla FEED.
- 6) A continuación nos preguntará si deseamos cancelar los ajustes que acabamos de realizar. Seleccionaremos NO para guardaros presionando FEED.

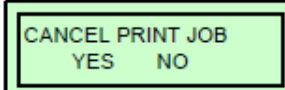

Sato Argentina S.A. Pola 3166 (C1439ENL) C.A.B.A. Argentina Tel.(5411) 4887-9000 Fax.(5411) 4638-5049

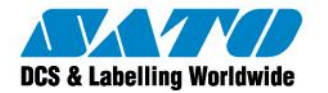

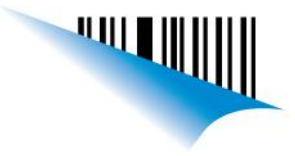

### **Funciones de los potenciómetros del Panel del operador**

La impresora tiene 3 potenciómetros en el Panel del operador. A continuación se explicará la función de cada uno de ellos:

PRINT: Modificando este potenciómetro, realizamos un ajuste fino de la oscuridad de impresión. OFFSET: Se utiliza para modificar la posición de corte de la etiqueta en el modo de operación Tear-Off. PITCH: Al modificar este potenciómetro, realizamos un desplazamiento fino de la impresión sobre la etiqueta.

#### **Resetear la impresora a los ajustes de fábrica**

Si deseamos resetar la configuración de la impresora a los ajustes de fábrica debemos realiza un "Default Setting". Los pasos a seguir son los siguientes:

- 1) Apagar la impresora.
- 2) Presionar las teclas LINE y FEED a la vez y encender la impresora.
- 3) Soltar las teclas LINE y FEED una vez encendida la impresora.
- 4) Presionar LINE para posicionarse sobre la opción YES y luego presionar FEED para aceptar.

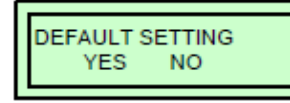

5) Le aparecerá el siguiente mensaje indicándole que la impresora ha vuelto a la configuración de fábrica.

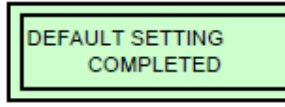

#### **Configuración del Modo de impresión**

Tenemos la posibilidad de optar entre dos modos de impresión: "Transferencia Térmica" y "Térmica Directa". La selección del modo dependerá del tipo de etiquetas que utilicemos y de la posibilidad de utilizar o no ribbon. Si no utilizamos ribbon deberemos seleccionar el modo Térmica Directa. Los pasos a seguir son los siguientes:

- 1) Ubicar el DIP Switch en el Panel del Operador de la impresora.
- 2) Colocar el DSW1 en modo:

ON: Térmica Directa (hacia arriba). OFF: Transferencia Térmica (hacia abajo).

Ezequiel Gimenez Technical Support SATO Argentina S.A. Argentina-Bolivia-Chile-Paraguay-Uruguay Tel: (5411) 4887-9000 Fax: (5411) 4638-5049

> ©2011 SATO Argentina S.A. Todos los derechos reservados. Rev A especificaciones sujetas a cambio sin previo aviso. Cualquier reproducción total o parcial del presente contenido sin autorización previa queda completamente prohibida. SATO es marca registrada de SATO Corporation y sus subsidiarias en Japón , Estados Unidos de Norteamerica y otros países.

Toda otra marca mencionada pertenece a sus respectivos propietarios.

Sato Argentina S.A. Pola 3166 (C1439ENL) C.A.B.A. Argentina Tel.(5411) 4887-9000 Fax.(5411) 4638-5049

# www.satoargentina.com.ar